## INGE-LORE'S TUTORIALE

[Impressum](https://tuts.rumpke.de/impressum/) Über [mich](https://tuts.rumpke.de/ueber-mich/) [Ceylan](https://tuts.rumpke.de/category/ceylan/)  $\sim$  [Elise](https://tuts.rumpke.de/category/elise/)  $\sim$ 

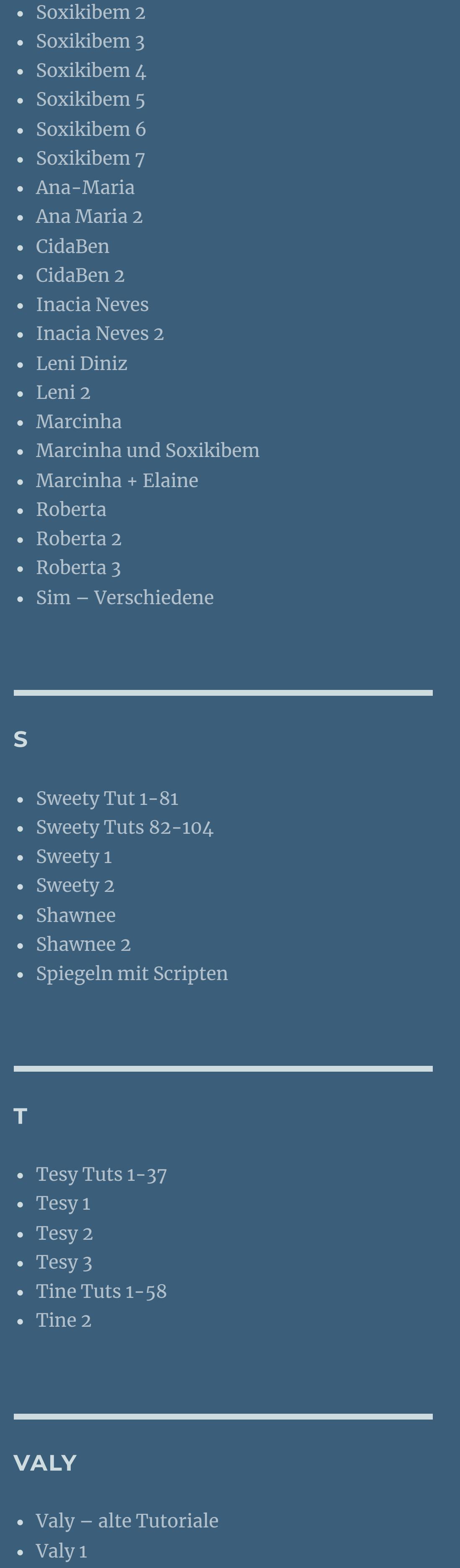

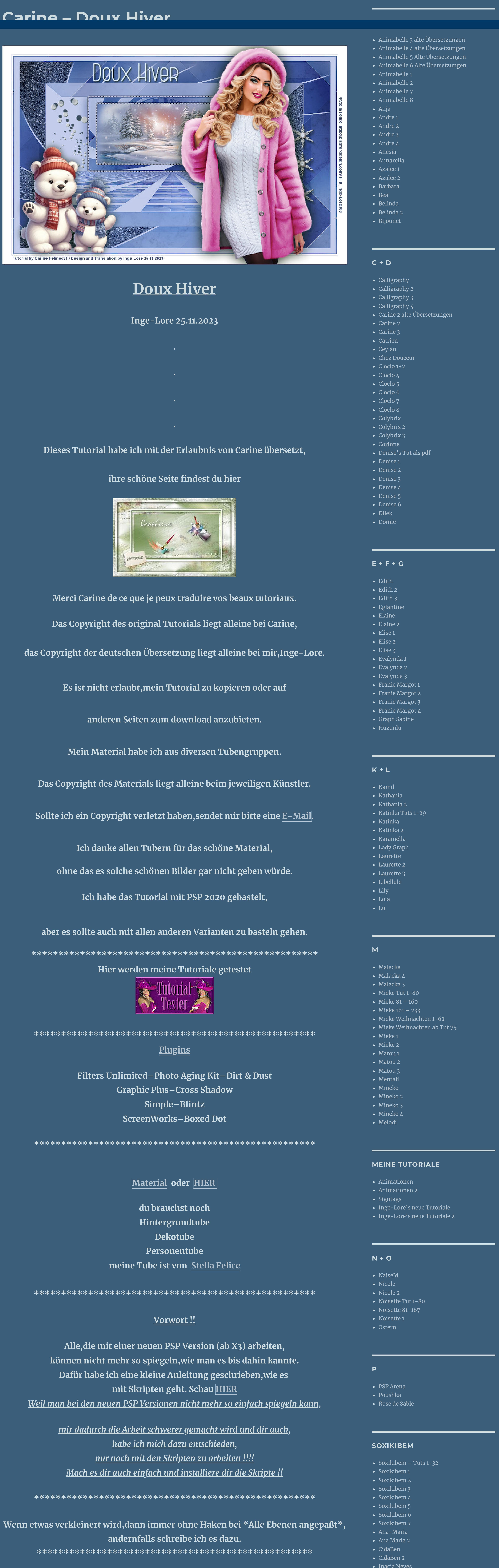

**YEDRALINA** [Yedralina](https://tuts.rumpke.de/yedralina-2/) alte Tutoriale

Tutoriale – [Yedralina](https://tuts.rumpke.de/tutoriale-yedralina/)

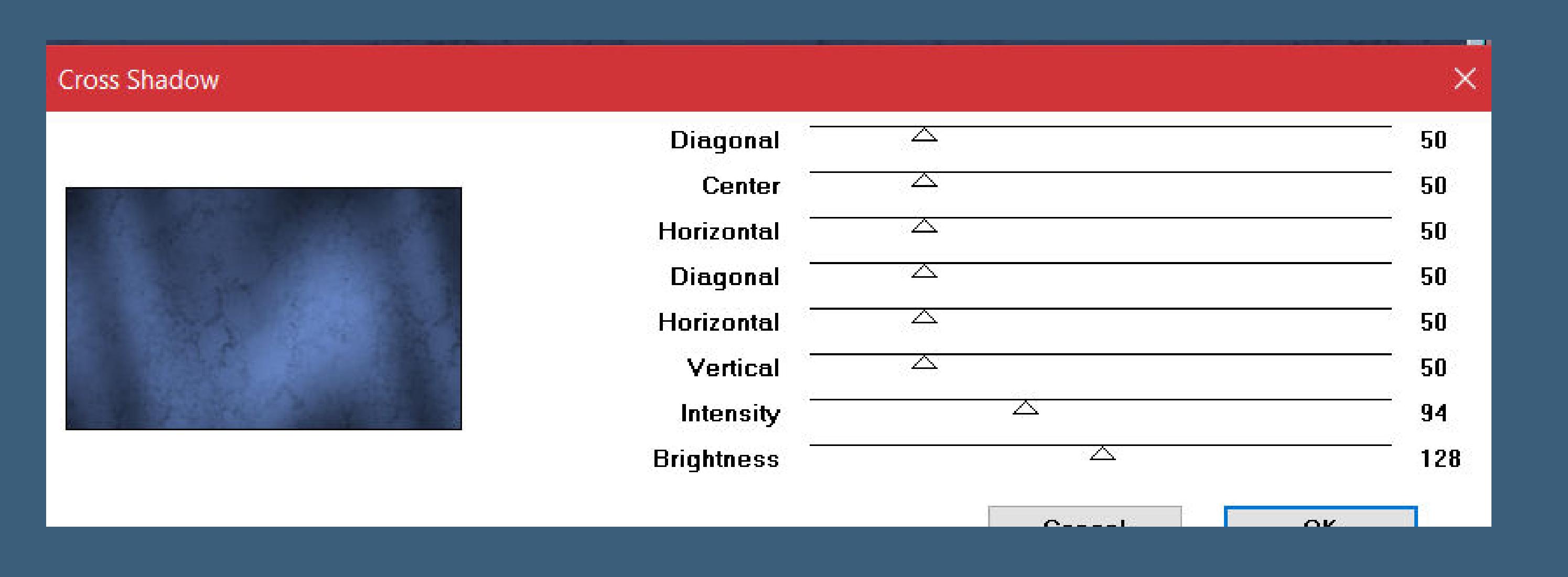

[Yedralina](https://tuts.rumpke.de/yedralina-3/) 3 [Yedralina](https://tuts.rumpke.de/yedralina-4/) 4

**W + Z** • [Zane](https://tuts.rumpke.de/zane/) [Womanence](https://tuts.rumpke.de/womanence/) [Weihnachten](https://tuts.rumpke.de/weihnachten/)

Kanteneffekte-nachzeichnen **zusammenfassen–Gruppe zusammenfassen Auswahl–Auswahl laden/speichern–Auswahl aus Datei laden Auswahl \*Sélection\_ F3Hiv\* laden geh auf Raster 1–in Ebene umwandeln Ebene nach oben schieben**

Maske umkehren

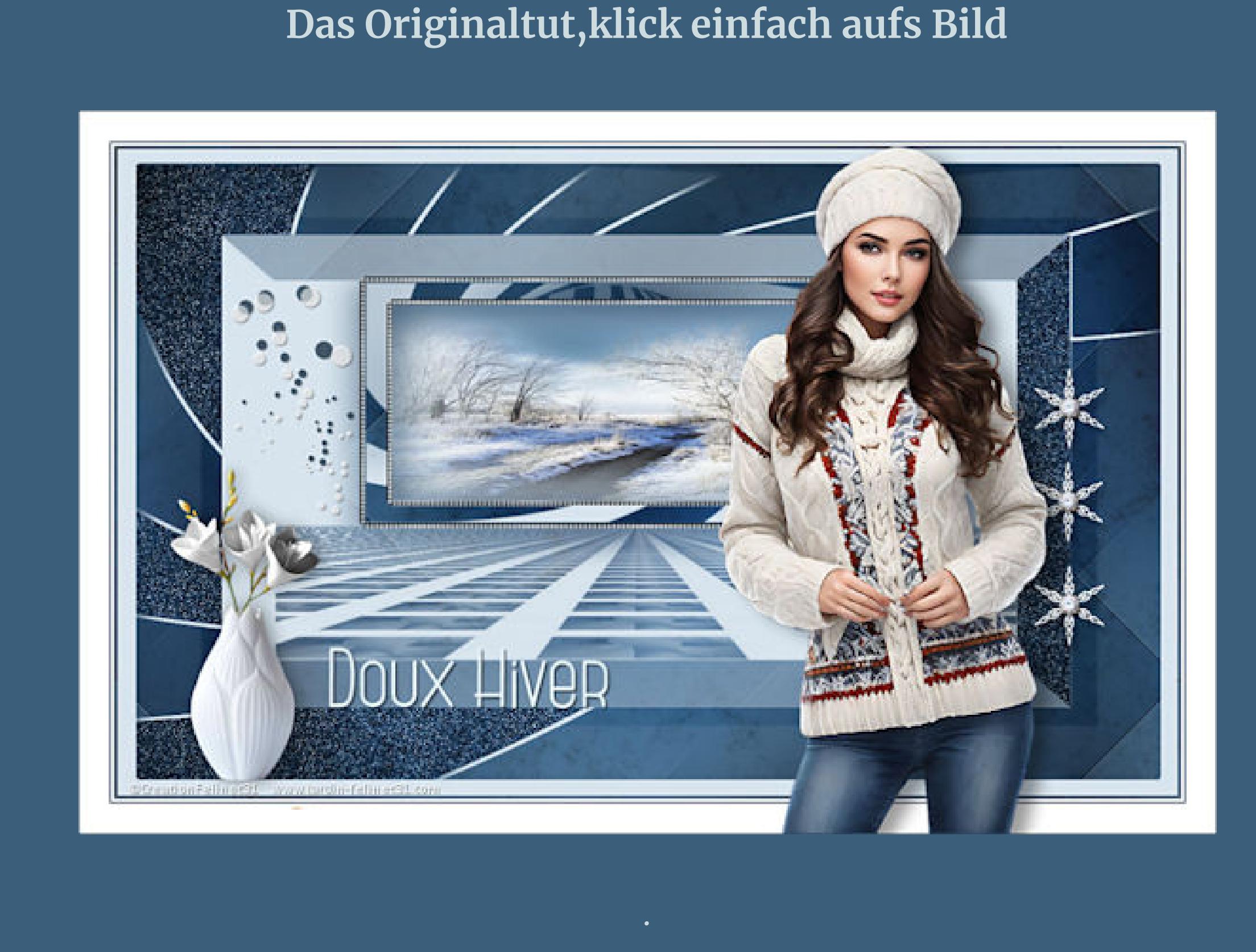

**Punkt 1 Schiebe die Selectionen in den Auswahlordner. Such dir aus deinen Tuben eine helle und dunkle Farbe. Öne ein neues Blatt 900 x 550 Px–mit der dunklen Farbe füllen. Filters Unlimited–Photo Aging Kit–Dirt & Dust**

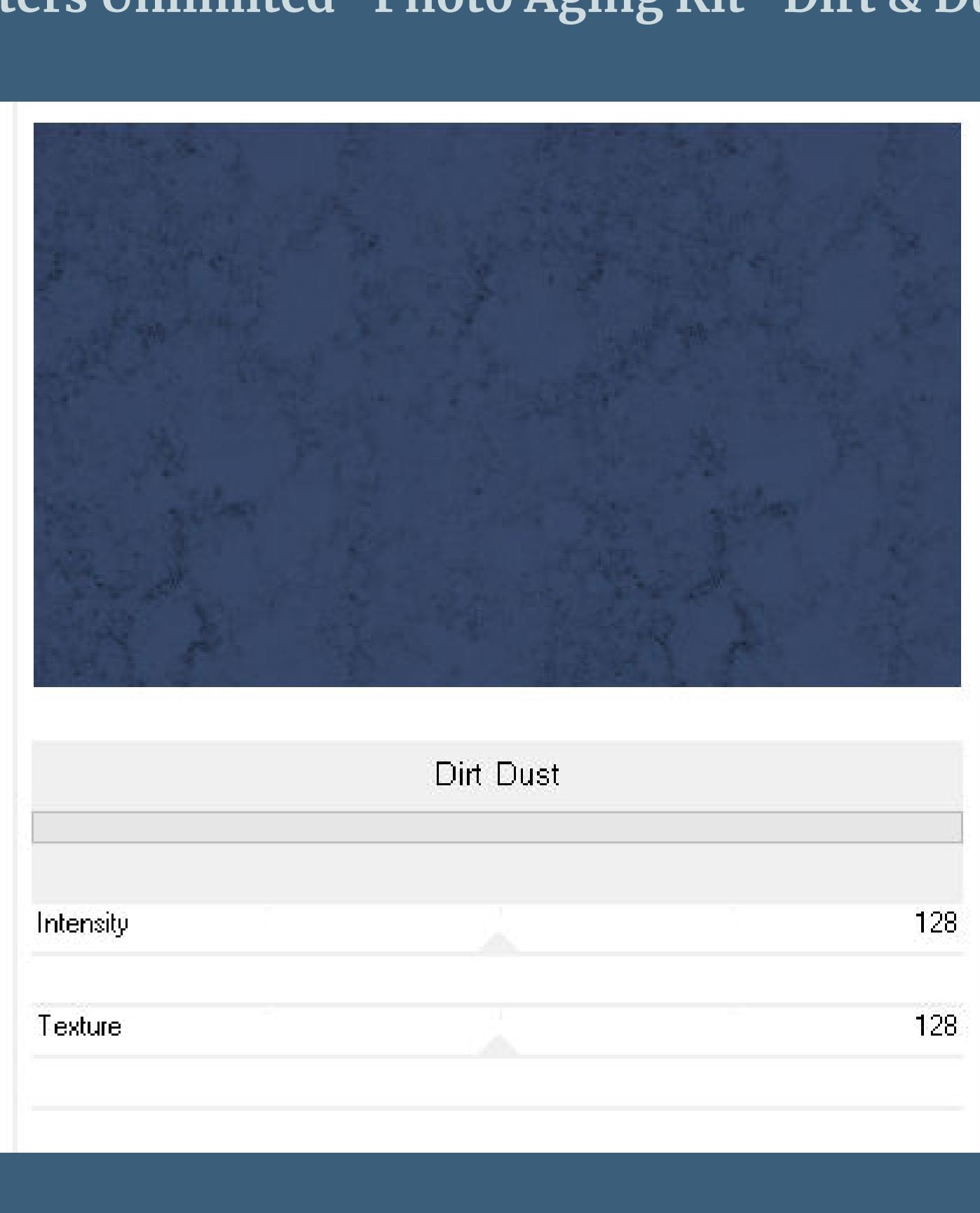

**Plugins–Graphics Plus–Cross Shadow**

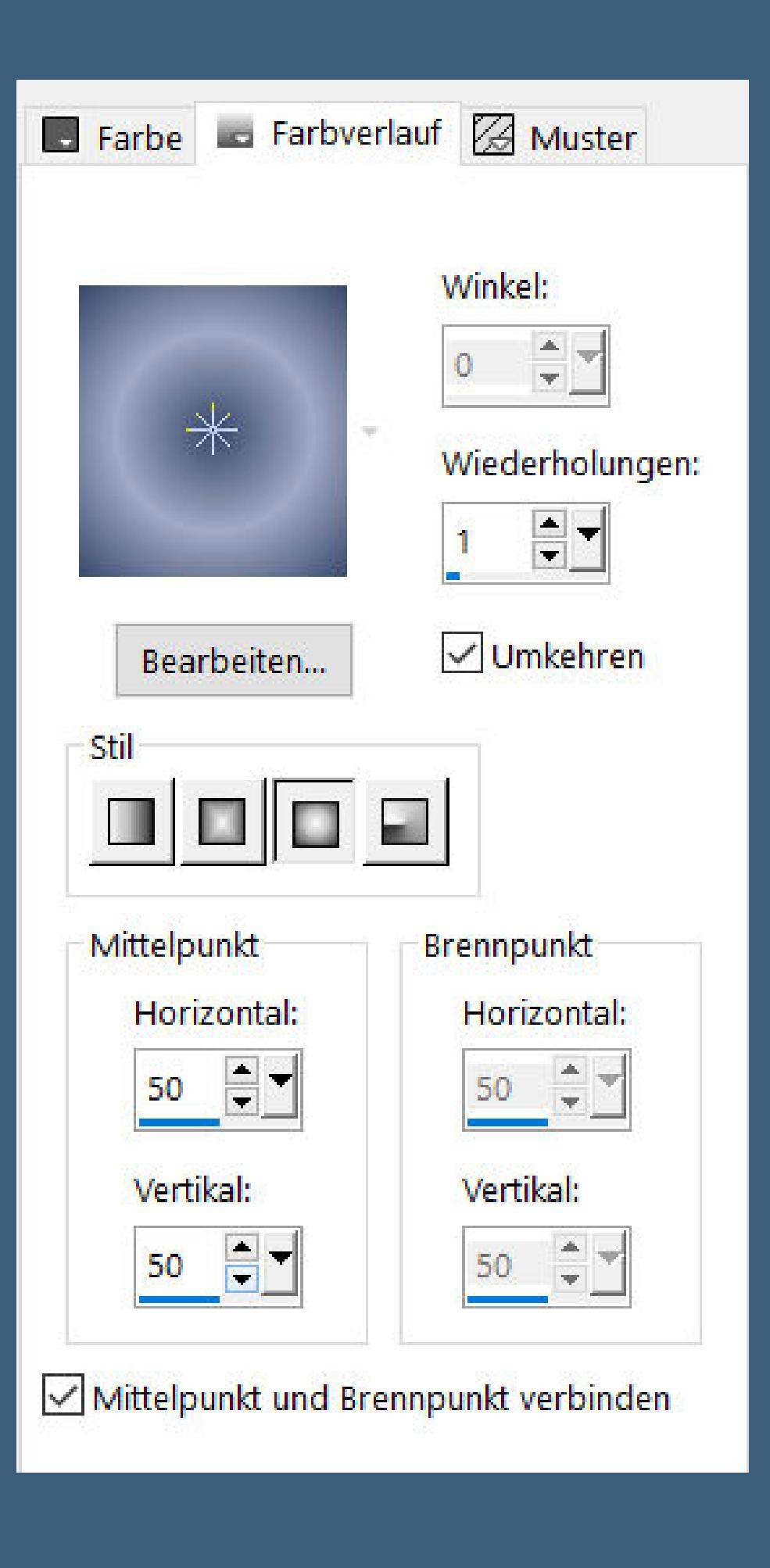

**neue Ebene–mit diesem Verlauf füllen**

**Punkt 2 Plugins–Simple–Blintz 2x anwenden Ebene duplizieren–vertikal und horizontal spiegeln Deckkraft 50%–nach unten zusammenfassen** Kanteneffekte-nachzeichnen **Deckkraft 80%–Deckkraft Hartes Licht neue Ebene–mit der hellen Farbe füllen**

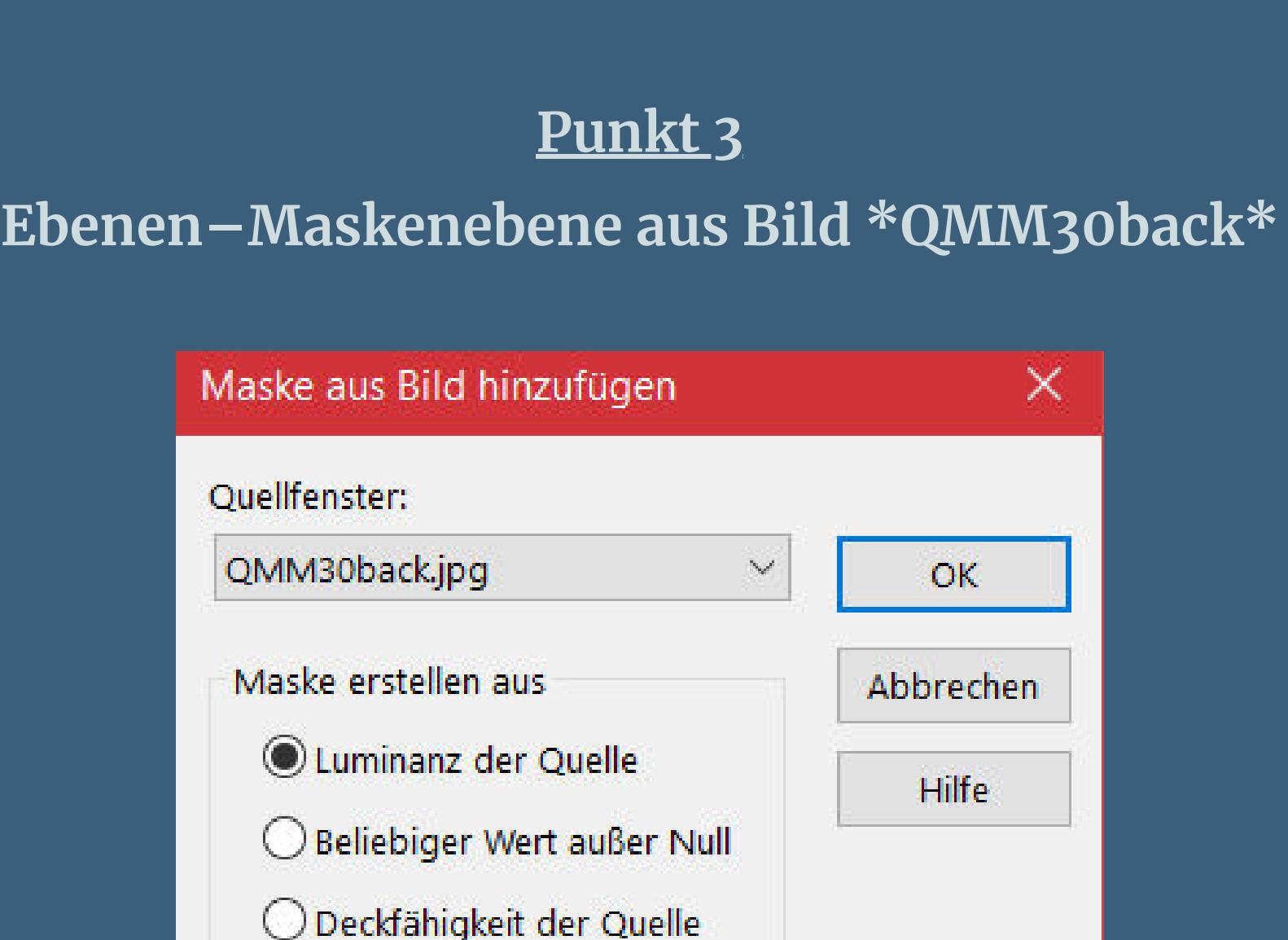

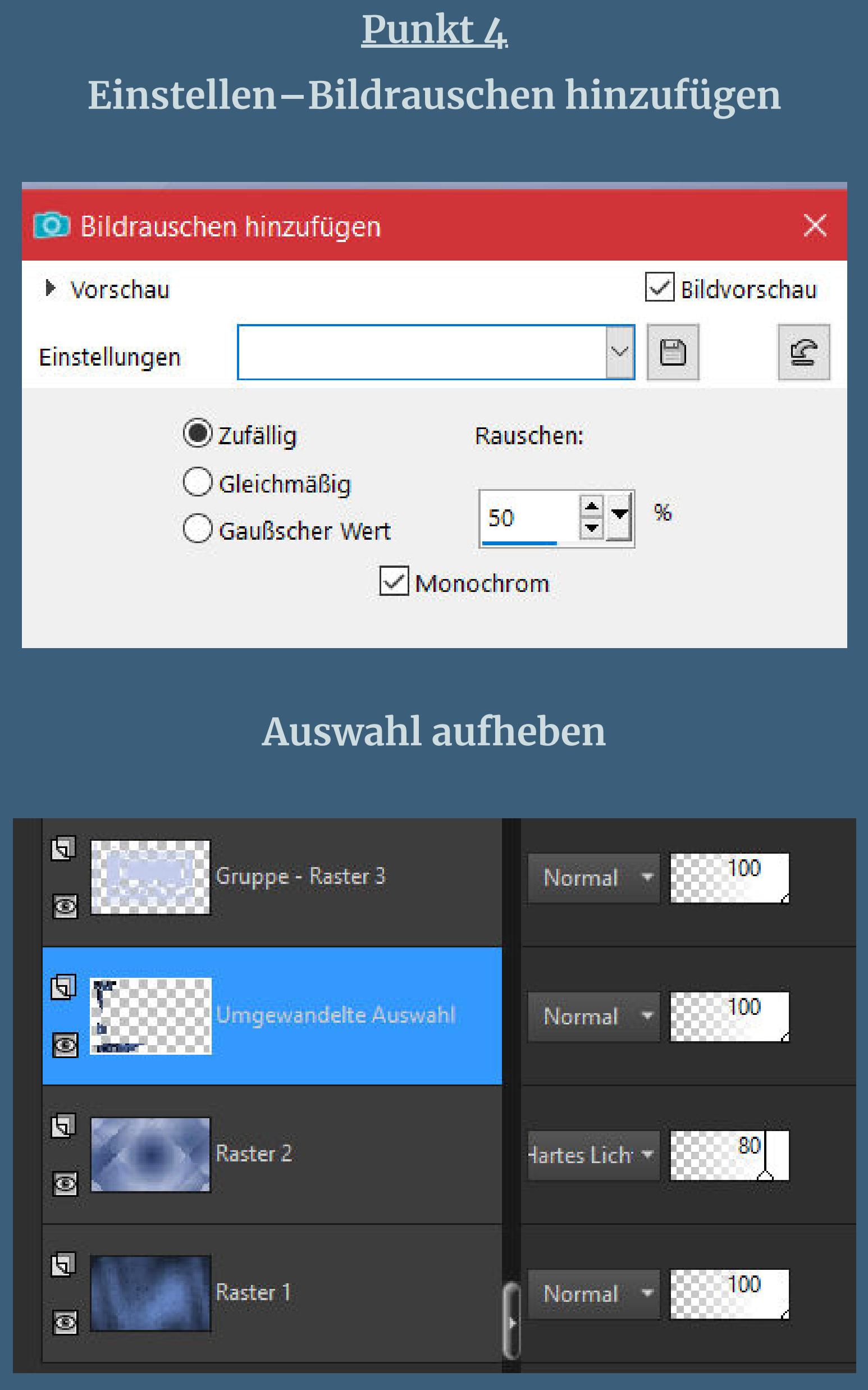

**Auswahl \*Sélection\_ F3Hiv 1\* laden geh auf Raster 1–in Ebene umwandeln–nach oben schieben Einstellen–Bildrauschen hinzufügen wdh. Auswahl aufheben**

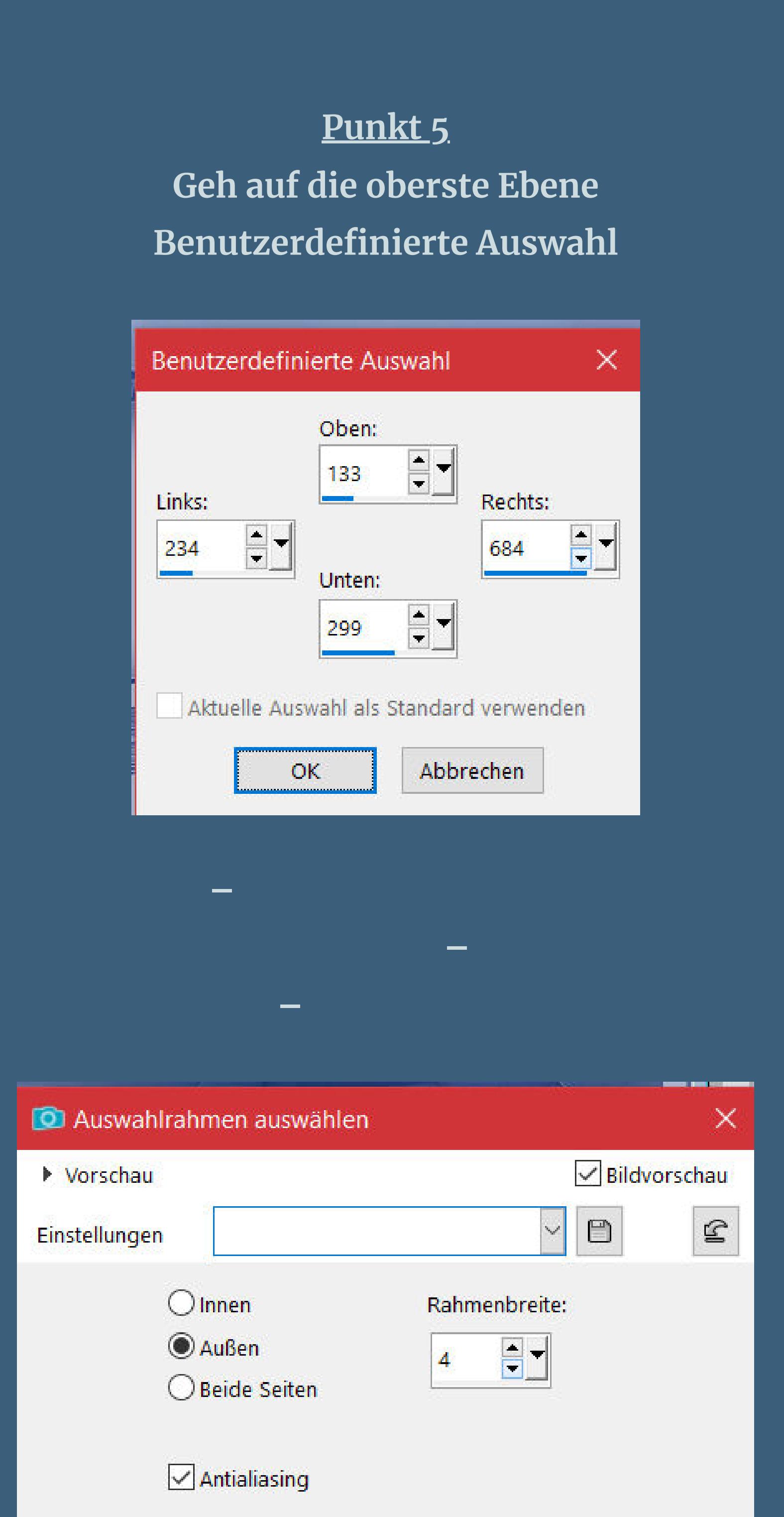

**neue Ebene–mit der hellen Farbe füllen**

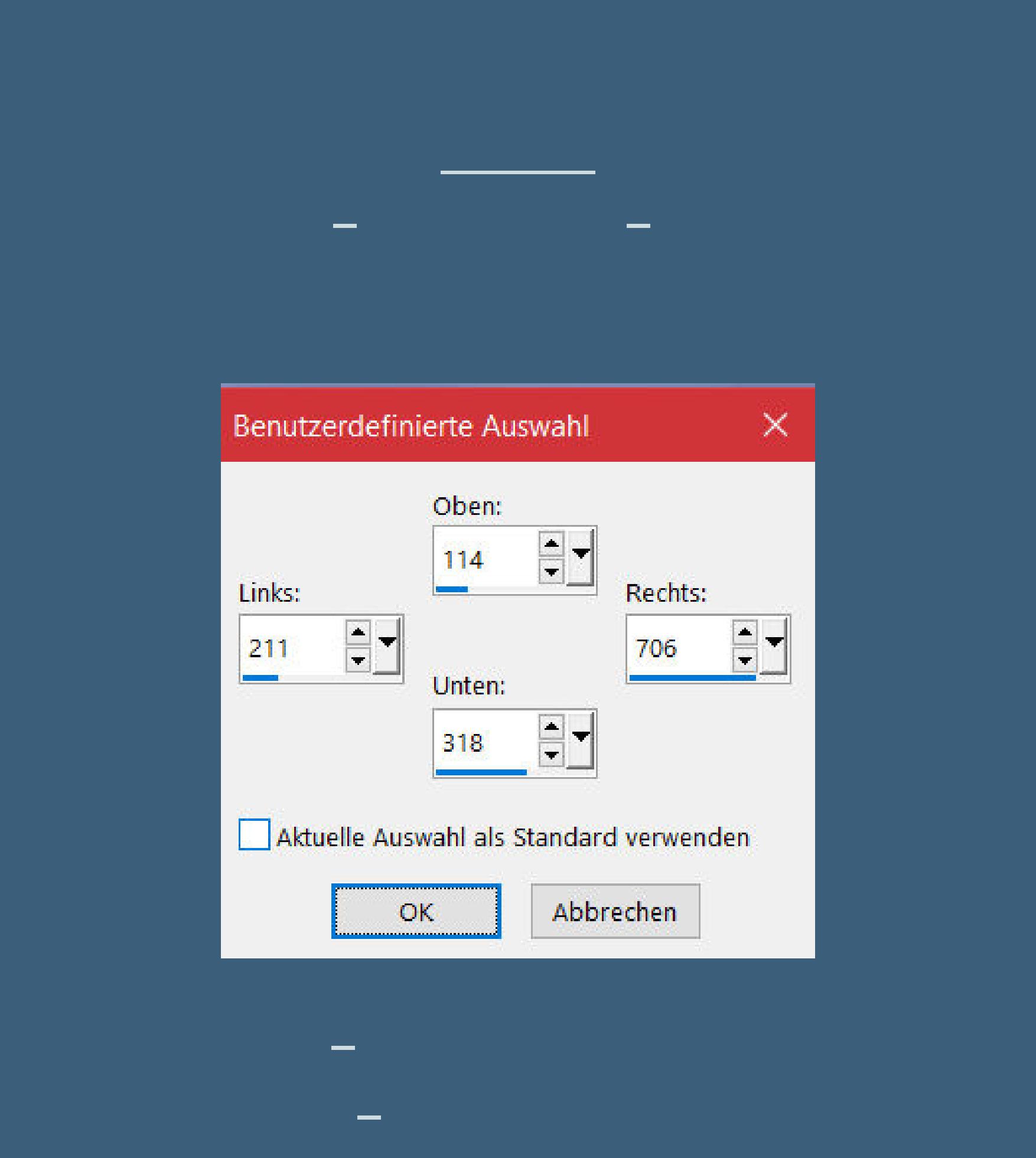

**Plugins–SceenWorks–Boxed Dot Auswahl aufheben–2x nach unten zusammenfassen**

**Punkt 7 Kopiere \*Deco 1\*–einfügen auf dein Bild mit Taste K einstellen auf 51 / 110 Schlagschatten 1/1/50/1 kopiere \*Deco 2\*–einfügen auf dein Bild mit Taste K einstellen auf 772 / 187 Schlagschatten wdh.**

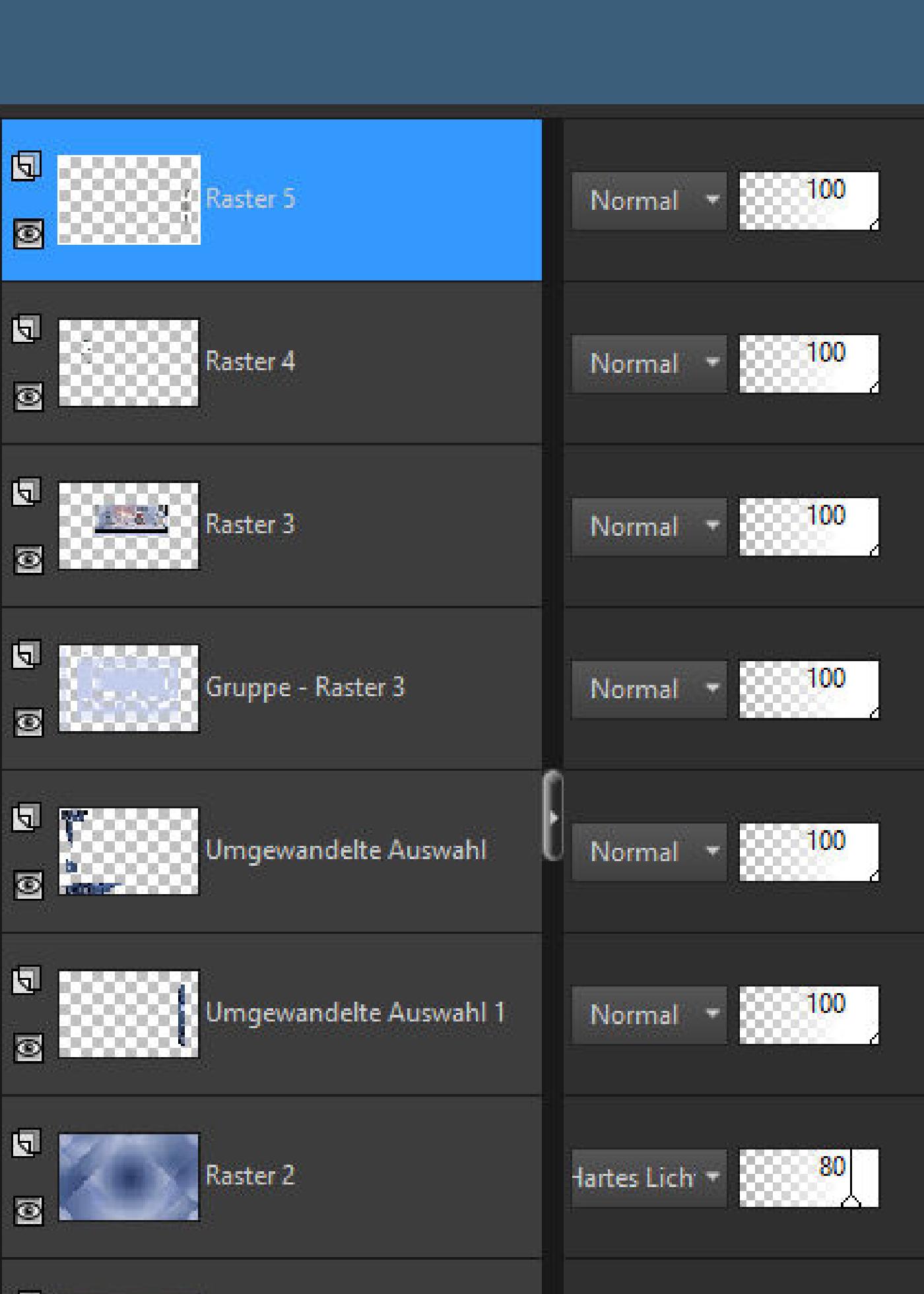

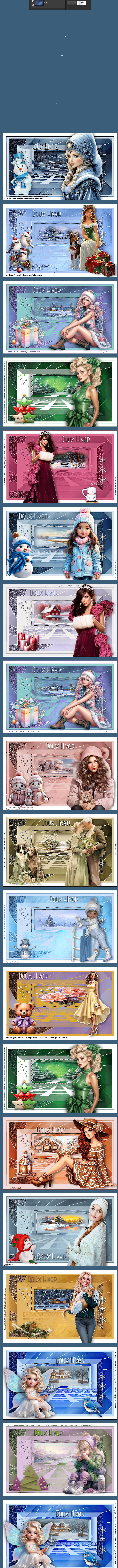

[Inge-Lore's](https://tuts.rumpke.de/) Tutoriale / Stolz [präsentiert](https://de.wordpress.org/) von WordPress